# **Contingut**

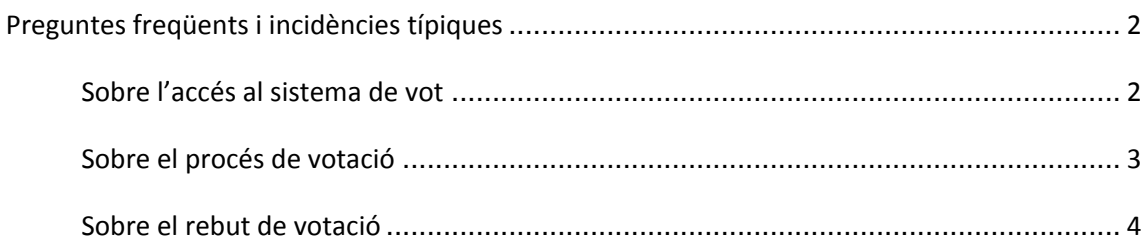

# **Preguntes freqüents i incidències típiques**

# **Sobre l'accés al sistema de vot**

# **1. No puc accedir al portal de votació**

Assegura't que el teu navegador i sistema operatiu es troben entre els suportats. Per poder votar electrònicament, el teu ordinador ha de complir els següents requisits:

- Un sistema operatiu compatible. Els següents estan suportats en aquest procés:
	- Microsoft Windows XP, Windows Vista o Windows 7
	- Linux Ubuntu
	- Mac OS X
- Un navegador web compatible amb JavaScript activat:
	- Microsoft Internet Explorer 6 o superior (només entorns Windows)
	- Mozilla Firefox 2 o superior (entorns Windows i Linux)
	- Safari 4 o superior (entorn Mac)
- Java 1.6 o superior instal∙lat i habilitat

Pots comprovar la teva configuració aquí

https://pnyx.scytl.com/coac/browser\_detect.html?siteLanguage=ca

Si el teu ordinador compleix tots els requisits anteriors i tot i això no pots votar, si us plau contacta amb cauc@coac.cat indicant el teu problema.

# **2. Per què necessito tenir Java instal∙lat al meu ordinador?**

Java es fa servir per crear un entorn segur al teu ordinador en el qual es xifra el teu vot abans d'enviar‐lo al servidor d'emmagatzematge.

## **3. Com sé si Java està instal∙lat al meu ordinador?**

El teu ordinador serà analitzat automàticament abans que comencis el procés de votació per tal de verificar que disposes d'una versió apropiada de Java. Si el teu ordinador no té Java instal∙lat o la versió que té instal∙lada no està suportada, el sistema t'avisarà i no podràs iniciar el procés de votació. Pots descarregar‐te la darrera versió de Java a

.

http://www.java.com/getjava/ . En el cas que tinguis una versió de Java instal∙lada que no està suportada, caldrà que la desinstal∙lis abans d'instal∙lar la nova versió.

#### **4. La versió 6 de Java està instal∙lada al meu ordinador i segueixo sense poder votar**

És possible que en alguns sistemes que tenen més d'una versió de Java instal∙lada, el navegador web no n'utilitzi la més recent. Es recomana que desinstal∙lis totes les versions de Java, accedeixis a la pàgina http://www.javatester.org/version.html per comprovar que no en queda cap i instal∙lis la darrera versió descarregant‐la de www.java.com/getjava/.

## **5. Com canvio l'idioma de la pàgina de votació?**

Només es pot triar en quin idioma es vol dur a terme la votació al accedir al sistema de vot. En el moment d'indicar el PIN i la contrasenya, a l'applet (una finestra que surt davant del navegador) trobaràs un desplegable que permet triar l'idioma. Si no trobes aquesta pestanya, és que l'elecció només suporta un idioma.

# **6. Quan accedeixo a la pantalla d'accés a la votació, indico el meu número de col∙legiat i el meu PIN i el sistema em diu que ja he votat**

Si veus aquest missatge, significa que ja has votat per Internet i no pots tornar‐ho a fer. No obstant, pots votar presencialment a la teva mesa electoral del COAC, de forma que el teu vot per Internet quedarà anul∙lat automàticament (sempre mantenint la teva privacitat).

## **7. Com aconsegueixo un codi PIN?**

Pots recollir personalment, amb el teu DNI, el pin (identificador i clau d'accés) per votar electrònicament. Pots fer‐ho a la Secretaria de la demarcació o delegació a la qual pertanyis. Per facilitar la recollida dels pins, la Secretaria de Plaça Nova amplia el seu horari i romandrà oberta fins a les 18 h els dies 15, 22, 27 i 29 d'abril (exclusivament per a la recollida de pins).

# **Sobre el procés de votació**

# **8. El sistema no accepta el meu vot perquè em diu que no he seleccionat suficients opcions.**

Cal seleccionar el mínim d'opcions indicat a la pregunta o el vot en blanc si aquesta opció està disponible.

#### **9. El sistema no accepta el meu vot perquè em diu que he seleccionat massa opcions.**

No es poden seleccionar més opcions de les indicades a la pregunta. Cal que desseleccionis alguna opció.

# **10. Al clicar 'Canviar el Vot' o 'Confirmar el Vot' el sistema m'ha redirigit a la pantalla d'inici**

Això és degut a que ha expirat la sessió (has tardat massa en acabar el procés de votació des de que t'has identificat al sistema). Tanca el navegador i comença de nou el procés.

#### **11. Puc canviar el vot un cop emès?**

Si ja has emès el vot per Internet, no podràs tornar a votar electrònicament. Cal destacar que un vot es considera emès quan s'ha presentat la pantalla de confirmació de que el vot ha estat emmagatzemat al servidor. Mentre això no hagi succeït podràs tornar a accedir al sistema per emetre un vot vàlid.

L'única manera de canviar el teu vot un cop emès és acudir a una mesa de votació presencial el dia de l'elecció. El vot en paper anul∙la doncs el vot electrònic. Un cop hagis emès el teu vot presencialment, ja no podràs tornar a canviar el teu vot.

# **Sobre el rebut de votació**

## **12. Per què serveix el rebut de votació?**

El rebut de votació et permet validar al final de l'elecció que el teu vot ha estat tingut en compte. Aquesta mesura única permet al votant verificar el correcte processament del seu vot però en cap cas el cu contingut.

## **13. Per què serveix el codi de control?**

És una firma digital que demostra que el rebut és vàlid.

## **14. Com puc verificar el meu rebut de votació?**

Apartir del 4 d maig cal que visitis la web i cerquis en el llistat el camp "Rebut" del rebut de votació.

#### **15. No tinc impressora... Puc guardar el rebut en un fitxer?**

Lamentablement no és possible fer-ho directament, però sí mitjançant el botó "Imprimir Pantalla" present en la majoria de teclats per PCs (acostuma a estar ubicat en la part superior dreta del teclat, amb l'acrònim "Impr Pant", "Print Screen" o similars). Al prémer aquest botó, la imatge de la pantalla quedarà guardada temporalment pel sistema operatiu i només caldrà enganxar‐la en un document. En Windows això es pot fer obrint una eina tipus Word, WordPad o Paint, tot prement la següent combinació de botons: CTRL + V.

#### **16. No puc imprimir el rebut amb Linux i no es veu res a la pantalla de rebut**

La impressió en Linux a través de Java té un error conegut http://bugs.sun.com/bugdatabase/view\_bug.do?bug\_id=6633656.

Com a mètode alternatiu pots copiar i enganxar el text del rebut o bé capturar la pantalla per imprimir‐la per separat o guardar‐la com a imatge.

#### **17. Puc imprimir el rebut si ja he tancat la sessió?**

No, no es pot tornar a imprimir cap rebut després de sortir, perquè aquests no es guarden enlloc per motius de seguretat.

#### **18. No he trobat el meu rebut de votació a la llista de rebuts. Què puc fer?**

En primer lloc, cal tenir en compte que els rebuts estaran disponibles uns dies després del tancament de la votació, i no immediatament després d'enviar el vot. Si la llista ja està publicada, et recomanem que cerquis només els primers caràcters del Rebut i comprovis visualment la resta de caràcters.

#### **Sobre la seguretat del sistema**

#### **19. Com puc verificar la signatura digital de l'aplicació de vot?**

Quan accedeixis a la pàgina de votació, es mostrarà una finestra preguntant si confies en el certificat de la pàgina web. Aquesta finestra indica si el certificat ha estat verificat per una font de confiança o no. Si ho desitges, pots visualitzar més detalls al respecte seleccionant "Més informació...". Així podràs saber on et connectes realment i qui ha validat i signat l'aplicació de vot electrònic.

#### **20. Com puc verificar que estic accedint al portal de votació real (no hi ha phishing)?**

Quan s'accedeix al portal de votació s'empra una connexió HTTPS, la qual implica en aquest cas que el servidor s'autenticarà amb un certificat digital enfront del teu navegador web. Si tot és correcte, podràs accedir al portal de votació sense cap notificació d'error i el navegador normalment mostrarà un cadenat tancat o una icona similar per indicar‐ho. Per una altra banda, si apareix una finestra d'alarma al navegador indicant que el certificat digital del lloc no coincideix amb l'adreça on es connecta (o missatges similars) és possible que estigueu accedint a un portal fals. En aquest cas si us plau contacteu amb l'equip de suport per notificar‐ho 933067829 cauc@coac.cat

#### **21. Com proporciona Scytl seguretat "end‐to‐end" a un procés de votació?**

La solució de Scytl proporciona seguretat "end‐to‐end" (des dels votants individuals fins a la Mesa Electoral Electrònica), evitant així el risc d'atacs interns per part dels administradors de sistemes. Els vots són xifrats i signats digitalment pels votants en els seus dispositius de votació (ordinadors) abans de ser emesos. La clau privada per desxifrar els vots és dividida en fragments que es distribueixen entre els membres de la Mesa Electoral abans del començament de l'elecció. Al final de l'elecció, un nombre mínim predefinit de membres de la Mesa Electoral han de reunir‐se per reconstruir la clau privada i desxifrar els vots.

# **22. Amb la solució de Scytl, el control de l'elecció està en mans dels administradors de sistemes?**

La solució de vot per Internet de Scytl posa el control del procés electoral exclusivament en mans de la Mesa Electoral Electrònica, tal com succeeix en eleccions tradicionals basades en paper. Els membres de la Mesa Electoral Electrònica són els únics que poden reconstruir la clau privada que permet desxifrar i comptar els vots. Els administradors de sistemes o qualsevol altre actor amb privilegis al sistema no tenen accés a la clau privada i, per tant, no poden ni veure ni modificar els vots.

#### **23. Com garanteix Scytl la privacitat dels votants?**

Els vots són xifrats en els dispositius de votació dels votants abans de ser emesos. Només la Mesa Electoral (mitjançant la col∙laboració dels seus membres) pot reconstruir la clau privada i desxifrar els vots. Aquest procés es duu a terme en un servidor aïllat i físicament segur, aplicant una tècnica de Mixing o 'barreja' , que trenca la correlació entre la identitat dels votants i els vots desxifrats per garantir la privacitat.

#### **24. Com protegeix Scytl la integritat dels vots?**

Els vots emmagatzemats en els servidors de votació estan protegits criptogràficament (xifrats i signats digitalment) en tot moment, i per tant ningú els pot manipular, ni tan sols els administradors de sistemes amb accés privilegiat a aquests servidors.

## **25. Com evita Scytl l'addició de vots falsos?**

Un cop xifrats, els vots són signats digitalment pels votants. Els certificats digitals utilitzats pels votants per signar digitalment els seus vots xifrats poden ser certificats digitals preexistents o certificats digitals generats *ad‐hoc* per a aquesta elecció específica. Abans de desxifrar els vots, la Mesa Electoral verifica que les signatures digitals dels vots pertanyin a votants vàlids. Els vots amb una signatura digital invàlida són apartats per una auditoria posterior.